<span id="page-0-3"></span>**import sasxport8 —** Import and export data in SAS XPORT Version 8 format

[Description](#page-0-0) **Cuick start** [Quick start](#page-0-1) [Menu](#page-0-2) [Syntax](#page-1-0) [Options for import sasxport8](#page-1-1) [Options for export sasxport8](#page-1-2) [Remarks and examples](#page-2-0) [Stored results](#page-2-1) **[Also see](#page-2-2)** 

# <span id="page-0-0"></span>**Description**

import sasxport8 and export sasxport8 import and export data from and to SAS XPORT Version 8 Transport format.

<span id="page-0-1"></span>To import and export datasets from and to SAS XPORT Version 5 Transport format, see [D] [import](https://www.stata.com/manuals/dimportsasxport5.pdf#dimportsasxport5) [sasxport5](https://www.stata.com/manuals/dimportsasxport5.pdf#dimportsasxport5).

# **Quick start**

Load the contents of mydata.v8xpt into memory, replacing the data in memory import sasxport8 mydata, clear

Same as above, but read variable names as lowercase import sasxport8 mydata, clear case(lower)

Save data in memory to mydata.v8xpt, replacing the existing file export sasxport8 mydata, replace

Save  $v1$  and  $v2$  to mydata.  $v8xpt$ , and save their corresponding value labels in a SAS command file, mydata.sas

<span id="page-0-2"></span>export sasxport8 v1 v2 using mydata, replace vallabfile

### **Menu**

#### **import sasxport8**

File  $>$  Import  $>$  SAS XPORT Version 8 (\*.v8xpt)

#### **export sasxport8**

File  $>$  Export  $>$  SAS XPORT Version 8 (\*.v8xpt)

#### <span id="page-1-0"></span>**Syntax**

Import SAS XPORT Version 8 Transport file into Stata

import sasxport8 *[filename](https://www.stata.com/manuals/u11.pdf#u11.6Filenamingconventions)* |, *import\_options* |

Export data in memory to a SAS XPORT Version 8 Transport file

```
filenameifin{bmatrix} \text{in} \end{bmatrix} \begin{bmatrix} \text{export\_options} \end{bmatrix}\epsilon export sasxport8 varlisting filename if \rceil | \lceil in \rceil |, export_options
```
If *[filename](https://www.stata.com/manuals/u11.pdf#u11.6Filenamingconventions)* is specified without an extension, .v8xpt is assumed. If *filename* contains embedded spaces, enclose it in double quotes.

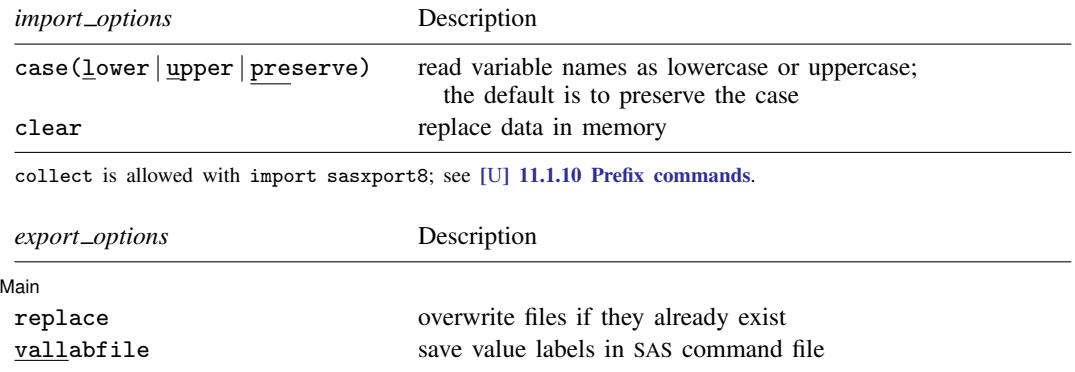

## <span id="page-1-1"></span>**Options for import sasxport8**

- case(lower | upper | preserve) specifies the case of the variable names after import. The default is case(preserve).
- <span id="page-1-2"></span>clear specifies that it is okay to replace the data in memory, even though the current data have not been saved to disk.

# **Options for export sasxport8**

[Main]  $M$ ain  $\overline{\phantom{a}}$ 

 $\overline{a}$ 

replace permits export sasxport8 to overwrite the existing *[filename](https://www.stata.com/manuals/u11.pdf#u11.6Filenamingconventions)*.v8xpt.

vallabfile specifies that the value labels be written into a SAS command file, *filename*.sas, containing SAS proc format and related commands. Thus, export sasxport8 creates two files: *filename*.v8xpt, containing the data, and *filename*.sas, containing the value labels. SAS users may wish to edit the resulting *filename*.sas file to change the "libname datapath" and "libname xptfile xport" lines at the top to correspond to the location that they desire. export sasxport8 sets the location to the current working directory at the time export sasxport8 was issued. No .sas file will be created if there are no value labels.

### <span id="page-2-0"></span>**Remarks and examples stature in the state of the state of the state of the state of the state of the state of the state of the state of the state of the state of the state of the state of the state of the state of the s**

To save the data in memory as a SAS XPORT Version 8 Transport file, type

. export sasxport8 *filename*

To read a SAS XPORT Version 8 Transport file into Stata, type

. import sasxport8 *filename*

Stata will read into memory the XPORT file *filename*.v8xpt containing the data.

To demonstrate the use of export sasxport8 and import sasxport8, we will first load auto.dta and export these data to a SAS V8XPORT named auto.v8xpt:

. use https://www.stata-press.com/data/r18/auto (1978 automobile data) . export sasxport8 auto file auto.v8xpt saved

We can export a subset of the data that includes only the variables make, mpg, and weight to a file named auto\_sub.v8xpt.

. export sasxport8 make mpg weight using auto\_sub file auto\_sub.v8xpt saved

Now, we import the data from  $auto\_sub. v8xpt$  that we just created.

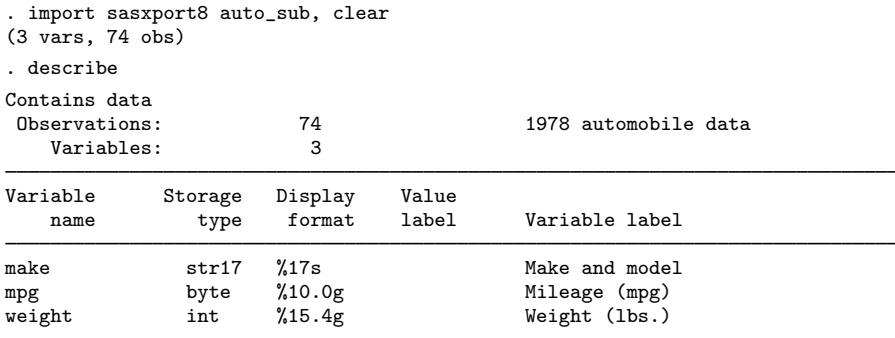

<span id="page-2-1"></span>Sorted by:

Note: Dataset has changed since last saved.

## **Stored results**

import sasxport8 stores the following in  $r()$ :

**Scalars** 

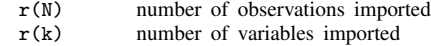

### <span id="page-2-2"></span>**Also see**

- [D] [import sas](https://www.stata.com/manuals/dimportsas.pdf#dimportsas) Import SAS files
- [D] [import sasxport5](https://www.stata.com/manuals/dimportsasxport5.pdf#dimportsasxport5) Import and export data in SAS XPORT Version 5 format
- [D] [export](https://www.stata.com/manuals/dexport.pdf#dexport) Overview of exporting data from Stata

[D] [import](https://www.stata.com/manuals/dimport.pdf#dimport) — Overview of importing data into Stata

Stata, Stata Press, and Mata are registered trademarks of StataCorp LLC. Stata and Stata Press are registered trademarks with the World Intellectual Property Organization of the United Nations. StataNow and NetCourseNow are trademarks of StataCorp LLC. Other brand and product names are registered trademarks or trademarks of their respective companies. Copyright (c) 1985–2023 StataCorp LLC, College Station, TX, USA. All rights reserved.

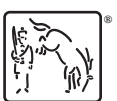

For suggested citations, see the FAQ on [citing Stata documentation](https://www.stata.com/support/faqs/resources/citing-software-documentation-faqs/).